# **Inleiding**

Het oplossen van Sudoku puzzels is een leuk tijdverdrijf. Als je niet weet wat een Sudoku puzzel is kijk dan op [Wikipedia.](http://nl.wikipedia.org/wiki/Sudoku) In dit document gaan we stap voor stap een programma schrijven om Sudoku puzzels op te lossen.

# <span id="page-0-1"></span>**1 Datastructuur om de puzzel in op te slaan**

<span id="page-0-0"></span>Een Sudoku puzzel bestaat uit een matrix van 9 bij 9 hokjes. Een hokje is leeg of bevat een cijfer (0..9). Deze data kan in C het beste worden opgeslagen in een 2-dimensionale array van integers waarbij het getal 0 wordt gebruikt om een leeg hokje weer te geven. De Sudoku puzzel die weergegeven is in [figuur 1](#page-0-0) kan in een C programma worden opgeslagen in een variabele puzzle1 zoals gegeven in [listing 1.](#page-1-0)

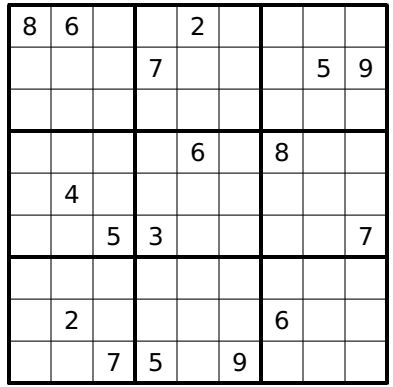

**Figuur 1:** Een voorbeeld van een Sudoku puzzel.

# **2 Printen van de puzzel**

<span id="page-0-2"></span>Het is handig om een Sudoku puzzel die in een C programma is opgeslagen af te kunnen drukken.

<span id="page-1-0"></span>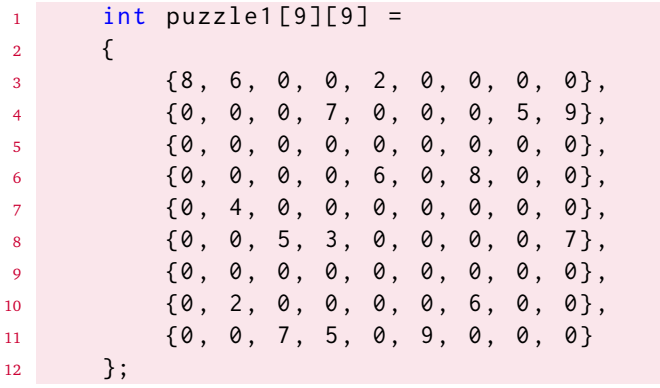

Listing 1: De puzzel uit [figuur 1](#page-0-0) opgeslagen in de variabele puzzle1.

### **Opdracht 1:** printPuzzle

Schrijf een functie printPuzzle die een Sudoku puzzel, die is opgeslagen zoals in [hoofdstuk 1](#page-0-1) gegeven is, afdrukt op het beeldscherm.

## **3 Uitwerking van [opdracht 1](#page-0-2)**

Een mogelijke implementatie van de functie printPuzzle die een Sudoku puzzel afdrukt, is gegeven in [listing 2.](#page-2-0) Als deze functie gebruikt wordt om de Sudoku puzzel uit [listing 1](#page-1-0) af te drukken, verschijnt de uitvoer die in [figuur 2](#page-3-0) gegeven is.

## **4 Is de puzzel geldig?**

Om de Sudoku puzzel op te kunnen lossen moeten we kunnen controleren of de puzzel geldig is.

```
1 void printPuzzle(int m[][9])
2 {
3 for (int r = 0; r < 9; r++)
4 \qquad \qquad5 if (r % 3 == 0)
\begin{array}{ccc} 6 & & \end{array}7 printf (" ------- ------- -------\n");
8 }
9 for (int c = 0; c < 9; c ++)
10 \left\{ \begin{array}{c} 1 \end{array} \right.11 if (c % 3 == 0)\overline{12} \overline{12}13 printf ("| ");
14 }
15 int digit = m[r][c];16 if ( digit == 0)
\overline{\mathbf{17}} \overline{\mathbf{5}} \overline{\mathbf{6}} \overline{\mathbf{17}} \overline{\mathbf{5}}18 printf (" ");
19 }
<sup>20</sup> else
21 \left\{22 printf ("%d ", m [ r ][ c ]) ;
23 }
24 }
25 printf ("|\n\langle n"|\n\rangle;
26 }
27 printf (" ------ ------- -------\n");
28 }
```
**Listing 2:** Een functie die een Sudoku puzzel op het beeldscherm afdrukt, zie [printSudoku.c](https://bitbucket.org/HR_ELEKTRO/cpl01/src/8d8f7cb474a4d318af5f5cb10e8067312fff722e/sudoku/progs/printSudoku.c).

<span id="page-3-0"></span>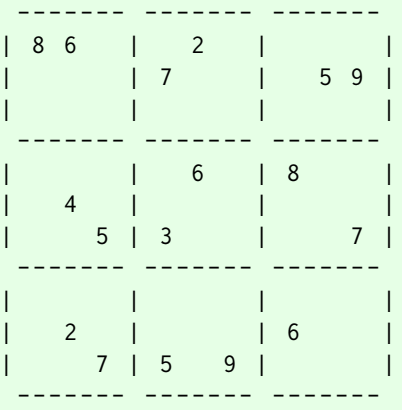

**Figuur 2:** Uitvoer van de functieaanroep: printPuzzle(puzzle1);

Een geldige puzzel moet voldoen aan de volgende 3 voorwaarden:

- In elke rij mag elk cijfer (1..9) slechts 1x voorkomen.
- In elke kolom mag elk cijfer (1..9) slechts 1x voorkomen.
- In elk blokje van 3 bij 3, aangegeven met de dikke lijnen in [figuur 1](#page-0-0) mag elk cijfer (1..9) slechts 1x voorkomen.

### <span id="page-3-1"></span>**Opdracht 2:** areRowsValid

Schrijf een functie areRowsValid die in een Sudoku puzzel, die is opgeslagen zoals in [hoofdstuk 1](#page-0-1) gegeven is, controleert of alle rijen geldig zijn. In elke rij mag elk cijfer (1..9) slechts 1x voorkomen.

Om te kunnen controleren of de functie areRowsValid correct werkt is een zogenoemde unittest geschreven, zie [listing 3.](#page-4-0)

Het bedenken en implementeren van de unittest voordat de te testen code zelf geschreven wordt, wordt test-driven development genoemd, zie [Wikipedia](http://nl.wikipedia.org/wiki/Test-driven_development)

```
1 #include <stdio.h>
2 #include <stdbool.h>
3
4 bool areRowsValid(int m[][9])
5 {
6 return true ;
7 }
8
9 void printTestResult (int testNumber , bool testResult )
10 \left\{ \right.11 if (testResult)
12 \qquad \qquad13 printf (" Test %d is succesvol uitgevoerd .\n", ←-
           ,→ testNumber ) ;
14 }
15 else
16 \qquad \qquad17 printf ("Test %d is NIET succesvol uitgevoerd!\n", ←
            ,→ testNumber ) ;
18 }
19 }
20
21 int main ( void )
22 {
23 int puzzle1 [9][9] =
24 {
25 {8, 6, 0, 0, 2, 0, 0, 0, 0}26 {0 , 0 , 0 , 7 , 0 , 0 , 0 , 5 , 9} ,
27 {0 , 0 , 0 , 0 , 0 , 0 , 0 , 0 , 0} ,
28 {0, 0, 0, 0, 6, 0, 8, 0, 0},29 {0 , 4 , 0 , 0 , 0 , 0 , 0 , 0 , 0} ,
30 {0 , 0 , 5 , 3 , 0 , 0 , 0 , 0 , 7} ,
31 \{0, 0, 0, 0, 0, 0, 0, 0, 0, 0\}32 \qquad \qquad \{0, 2, 0, 0, 0, 0, 6, 0, 0\},33 {0 , 0 , 7 , 5 , 0 , 9 , 0 , 0 , 0}
34 \quad \frac{1}{3};
35 int puzzle2 [9] [9] =
```
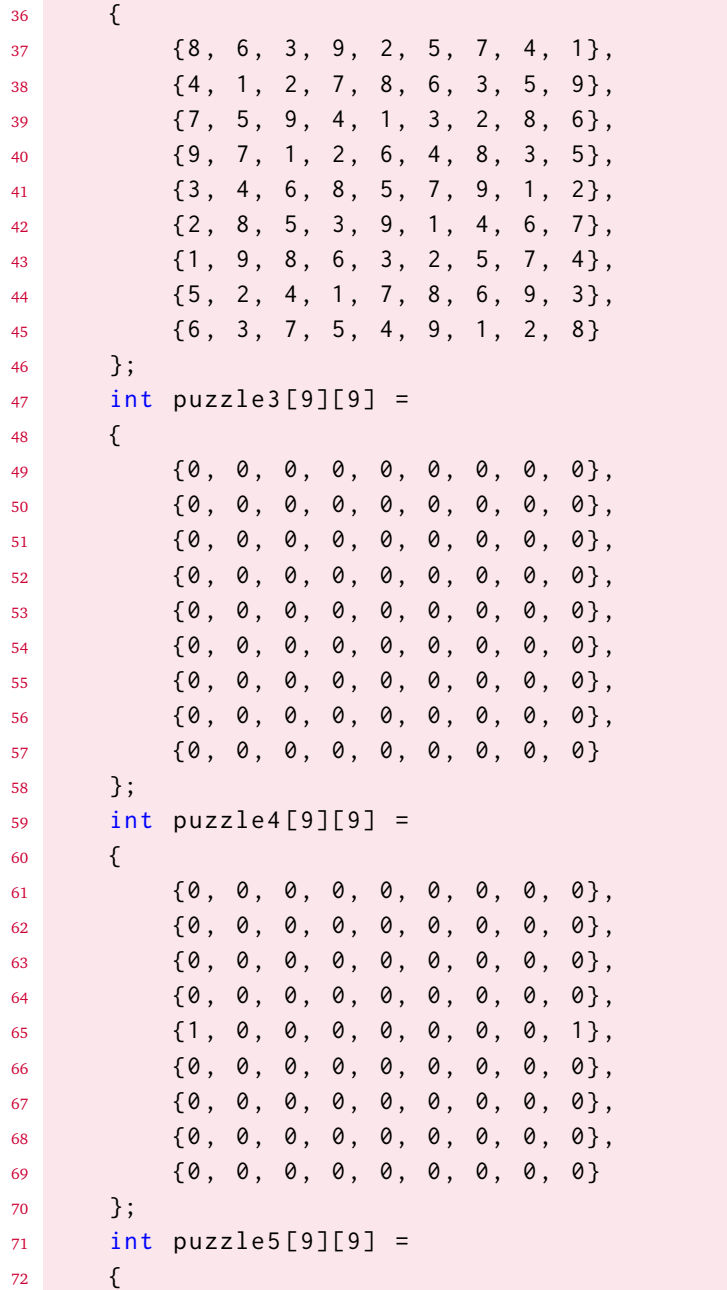

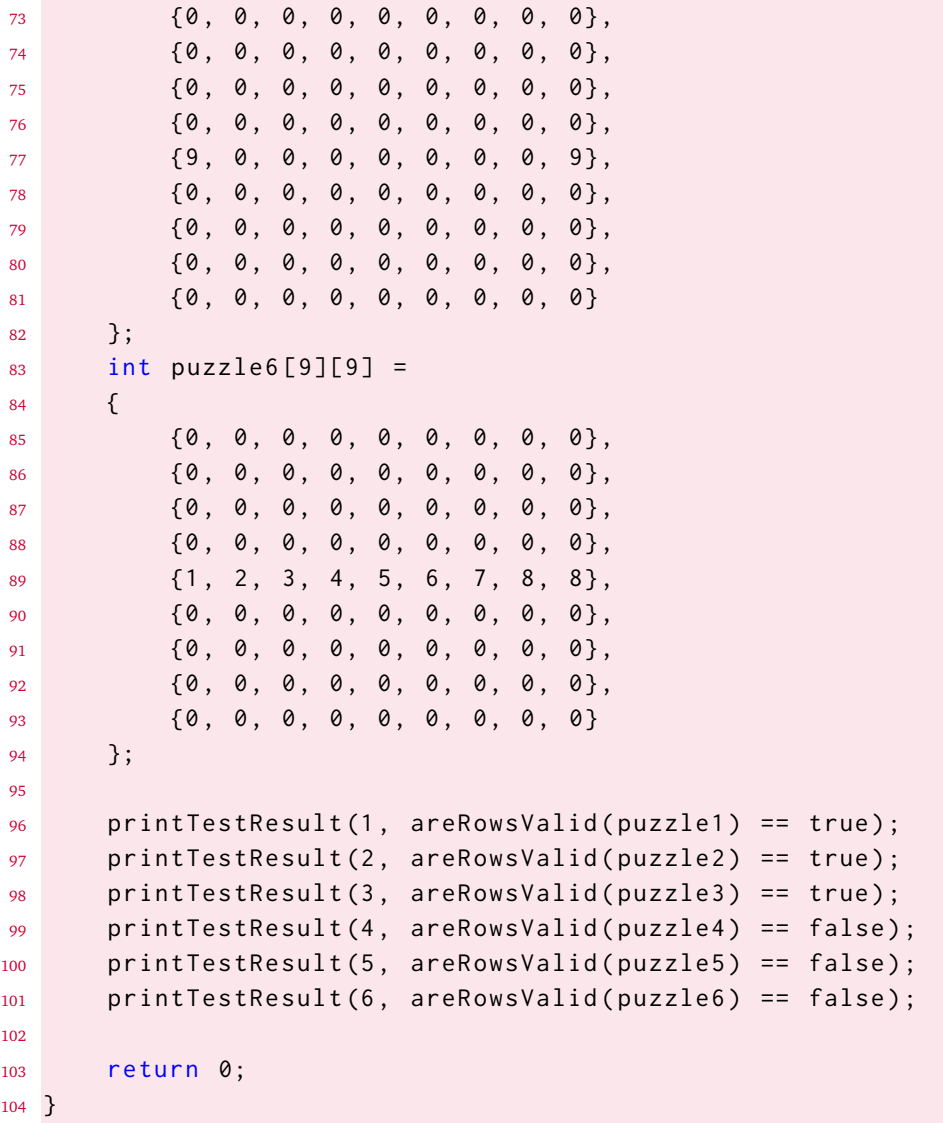

### <span id="page-6-0"></span>**Listing 3:** [unitTestAreRowsValid.c](https://bitbucket.org/HR_ELEKTRO/cpl01/src/8d8f7cb474a4d318af5f5cb10e8067312fff722e/sudoku/progs/unitTestAreRowsValid.c).

#### **Opdracht 3:** areColumnsValid

Schrijf een functie areColumnsValid die in een Sudoku puzzel, die is opgeslagen zoals in [hoofdstuk 1](#page-0-1) gegeven is, controleert of alle kolommen geldig zijn. In elke kolom mag elk cijfer (1..9) slechts 1x voorkomen. Om te controleren of de functie correct werkt kan gebruik gemaakt worden van het programma [unitTestAreColumnsValid.c](https://bitbucket.org/HR_ELEKTRO/cpl01/src/8d8f7cb474a4d318af5f5cb10e8067312fff722e/sudoku/progs/unitTestAreColumnsValid.c).

#### <span id="page-7-0"></span>**Opdracht 4:** areBlocksValid

Schrijf een functie areBlocksValid die in een Sudoku puzzel, die is opgeslagen zoals in [hoofdstuk 1](#page-0-1) gegeven is, controleert of alle blokjes van 3 bij 3 geldig zijn. In elk blokje van 3 bij 3, aangegeven met de dikke lijnen in [figuur 1](#page-0-0) mag elk cijfer (1..9) slechts 1x voorkomen. Om te controleren of de functie correct werkt kan gebruik gemaakt worden van het programma [unitTestAreBlocksValid.c](https://bitbucket.org/HR_ELEKTRO/cpl01/src/8d8f7cb474a4d318af5f5cb10e8067312fff722e/sudoku/progs/unitTestAreBlocksValid.c).

#### <span id="page-7-1"></span>**Opdracht 5:** isValid

Schrijf een functie isValid die in een Sudoku puzzel, die is opgeslagen zoals in [hoofdstuk 1](#page-0-1) gegeven is, controleert of de puzzel geldig is. Maak daarbij gebruik van de al eerder geschreven functies areRowsValid, are-ColumnsValid en areBlocksValid. Schrijf voordat je de functie isValid implementeert eerst een unittest waarmee gecontroleerd kan worden of de functie correct werkt.

## **5 Uitwerking van [opdracht 2](#page-3-1)**

Een mogelijke implementatie van de functie areRowsValid is gegeven in [listing 4.](#page-8-0)

```
1 bool areRowsValid(int m[][9])
 2 f3 \text{ for } (\text{int } r = 0; r < 9; r++)4 \qquad \qquad5 bool checklist [9] = \{false\};6 for (int c = 0; c < 9; c++)\sim 7 \sim 5
 8 int digit = m[r][c];9 if ( digit != 0)
1011 if (checklist[digit - 1])
\overline{12} \overline{12} 13 return false;
\overline{14} \overline{14} 15 else
16 \left\{17 checklist[digit - 1] = true;
\overline{\phantom{a}} 18 \overline{\phantom{a}} 18
19 }
20 }
21 }
22 return true ;
23 }
```
**Listing 4:** De functie areRowsValid, zie programma [testAreRowsValid.c](https://bitbucket.org/HR_ELEKTRO/cpl01/src/8d8f7cb474a4d318af5f5cb10e8067312fff722e/sudoku/progs/testAreRowsValid.c).

# **6 Uitwerking van [opdracht 3](#page-6-0)**

Een mogelijke implementatie van de functie areColumnsValid kan gevonden worden in het programma [testAreColumnsValid](https://bitbucket.org/HR_ELEKTRO/cpl01/src/8d8f7cb474a4d318af5f5cb10e8067312fff722e/sudoku/progs/testAreColumnsValid).

# **7 Uitwerking van [opdracht 4](#page-7-0)**

Een mogelijke implementatie van de functie areBlocksValid is gegeven in [lis](#page-10-0)[ting 5.](#page-10-0)

# **8 Uitwerking van [opdracht 5](#page-7-1)**

Een mogelijke implementatie van de functie isValid is gegeven in [listing 6.](#page-10-1)

# <span id="page-9-0"></span>**9 Oplossen van de puzzel**

Om de puzzel op te lossen maken we gebruik van backtracking, zie [Wikipedia.](https://nl.wikipedia.org/wiki/Backtracking) Bij deze methode maken we een keuze bij het invullen van het eerste lege vakje. Als deze keuze niet tot een oplossing leidt dan moeten we teruggaan (vandaar de naam backtracking) naar het keuzemoment en een andere keuze maken. Omdat een Sudoku maar één mogelijke oplossing heeft leidt deze methode uiteindelijk tot een volledig opgeloste puzzel.

De functie, genaamd solve, om de puzzel op te lossen werkt als volgt:

- Zoek het eerste lege vakje.
- Vul een 1 in.
	- Controleer of de puzzel nog geldig is.
	- Als de puzzel nog geldig is, los dan de resterende puzzel op.
	- Als de puzzel geldig is en de resterende puzzel opgelost kan worden, return dan true (de puzzel is opgelost).

```
1 bool areBlocksValid(int m[][9])
2 {
3 for (int rb = 0; rb < 9; rb += 3)
4 \qquad \qquad5 for (int cb = 0; cb < 9; cb += 3)
 \begin{array}{ccc} 6 & & \end{array}7 bool checklist [9] = \{false\};8 for (int r = rb; r < rb + 3; r++)
 910 for (int c = cb; c < cb + 3; c++)
\overline{11} \overline{12} \overline{13} \overline{14} \overline{15} \overline{15} \overline{16} \overline{15} \overline{16} \overline{15} \overline{16} \overline{15} \overline{16} \overline{15} \overline{16} \overline{16} \overline{16} \overline{16} \overline{16} \overline{16} \overline{16} \overline{16} 12 int digit = m[r][c];13 if ( digit != 0)
14 \left\{15 if (checklist[digit - 1])
1617 return false;
\overline{\phantom{a}} 18 \overline{\phantom{a}} 3 \overline{\phantom{a}} 3 \overline{\phantom{a}} 3 \overline{\phantom{a}} 3 \overline{\phantom{a}} 3 \overline{\phantom{a}} 3 \overline{\phantom{a}} 3 \overline{\phantom{a}} 3 \overline{\phantom{a}} 3 \overline{\phantom{a}} 3 \overline{\phantom{a}} 3 \overline{\phantom{a}} 3 \overline{\phantom{a}} 3 \overline{\phantom{a}} 3 \overline{\phantom{a}}19 else
2021 checklist [digit - 1] = true;
\overline{22} \overline{22} \overline{22}\overline{23} \overline{3}24 }
\overline{25} }
26 }
27 }
28 return true ;
29 }
```
**Listing 5:** De functie areBlocksValid, zie programma [testAreBlocksValid.c](https://bitbucket.org/HR_ELEKTRO/cpl01/src/8d8f7cb474a4d318af5f5cb10e8067312fff722e/sudoku/progs/testAreBlocksValid.c).

```
_1 bool isValid(int m[][9])
2 {
3 return areRowsValid ( m ) && areColumnsValid ( m ) && ←-
       \rightarrow areBlocksValid(m);
4 }
```
**Listing 6:** De functie isValid, zie programma [testIsValid.c](https://bitbucket.org/HR_ELEKTRO/cpl01/src/8d8f7cb474a4d318af5f5cb10e8067312fff722e/sudoku/progs/testIsValid.c).

- (Hier kom je als het invullen van de 1 een ongeldige puzzel heeft opgeleverd of als de puzzel na het invullen van de 1 niet meer opgelost kan worden. 1 was dus de verkeerde keuze en we proberen iets anders:) Vul een 2 in.
	- Controleer of de puzzel nog geldig is.
	- Als de puzzel nog geldig is, los dan de resterende puzzel op.
	- Als de puzzel geldig is en de resterende puzzel opgelost kan worden, return dan true (de puzzel is opgelost).
- (Hier kom je als het invullen van de 2 een ongeldige puzzel heeft opgeleverd of als de puzzel na het invullen van de 2 niet meer opgelost kan worden. 2 was dus, net zoals 1, de verkeerde keuze en we proberen iets anders:) Vul een 3 in.
	- Controleer of de puzzel nog geldig is.
	- Als de puzzel nog geldig is, los dan de resterende puzzel op.
	- Als de puzzel geldig is en de resterende puzzel opgelost kan worden, return dan true (de puzzel is opgelost).
- . . .
- (Hier kom je als het invullen van de 8 een ongeldige puzzel heeft opgeleverd of als de puzzel na het invullen van de 8 niet meer opgelost kan worden. 8 was dus, net zoals 1 t/m 7, de verkeerde keuze en we proberen iets anders:) Vul een 9 in.
	- Controleer of de puzzel nog geldig is.
	- Als de puzzel nog geldig is, los dan de resterende puzzel op.
	- Als de puzzel geldig is en de resterende puzzel opgelost kan worden, return dan true (de puzzel is opgelost).
- We hebben alle getallen geprobeerd, maar de puzzel kan niet worden opgelost. De puzzel is dus geen Sudoku want een Sudoku moet één enkele oplossing hebben. Return false.

In het hierboven beschreven algoritme om de Sudoku puzzel op te lossen, moet nadat het eerste nog lege hokje is ingevuld (geprobeerd worden om) de rest van de puzzel op te lossen. Dit kunnen we doen door vanuit de functie solve die het algoritme implementeert de functie solve opnieuw aan te roepen. De functie solve bevat dan dus een aanroep naar zichzelf. Zo'n functie die zichzelf aanroept wordt een recursieve functie genoemd, zie eventueel [Wikipedia.](https://nl.wikipedia.org/wiki/Recursie_%28informatica%29) We moeten er daarbij wel voor zorgen dat de functie bij elke aanroep een stapje dichter bij de oplossing komt omdat er anders een oneindige lus ontstaat. Bedenk dat de lokale variabelen van een functie bij elke aanroep van de betreffende functie opnieuw worden aangemaakt en dat deze variabelen blijven bestaan totdat de betreffende aanroep wordt beëindigd (met een return).

#### <span id="page-12-0"></span>**Opdracht 6:** solve

Schrijf een functie solve die een Sudoku puzzel, die is opgeslagen zoals in [hoofdstuk 1](#page-0-1) gegeven is, kan oplossen. Maak gebruik van het hierboven beschreven recursieve backtracking algoritme. Maak daarbij gebruik van de al eerder geschreven functie isValid. Schrijf voordat je de functie solve implementeert eerst een unittest waarmee gecontroleerd kan worden of de functie correct werkt.

## **10 Uitwerking van [opdracht 6](#page-12-0)**

Een mogelijke implementatie van de functie solve is gegeven in [listing 7.](#page-13-0)

Het programma [sudokuMetMeerOplossingen.c](https://bitbucket.org/HR_ELEKTRO/cpl01/src/8d8f7cb474a4d318af5f5cb10e8067312fff722e/sudoku/progs/sudokuMetMeerOplossingen.c) is een (erg beperkte) unittest voor de functie solve. Het eerste deel van uitvoer van dit programma is gegeven in [figuur 3.](#page-14-0) We zien dat de functie solve de puzzel die gegeven is in [figuur 1](#page-0-0) keurig oplost.

Uit het tweede deel van de uitvoer van het programma [sudokuMetMeerOplos](https://bitbucket.org/HR_ELEKTRO/cpl01/src/8d8f7cb474a4d318af5f5cb10e8067312fff722e/sudoku/progs/sudokuMetMeerOplossingen.c)[singen.c](https://bitbucket.org/HR_ELEKTRO/cpl01/src/8d8f7cb474a4d318af5f5cb10e8067312fff722e/sudoku/progs/sudokuMetMeerOplossingen.c) blijkt echter dat de functie solve te goed werkt, zie [figuur 4.](#page-15-0) De functie lost namelijk ook puzzels op die meerder oplossingen hebben (bijvoorbeeld een

```
1 bool solve (int m[][9])
 2 \sqrt{2}3 for (int r = 0; r < 9; r++)
 4 \qquad \qquad5 for (int c = 0; c < 9; c + f)
 \begin{array}{ccc} 6 & & \end{array}7 if (m[r][c] == 0)\begin{array}{ccc} 8 & \phantom{2} & \phantom{2} &9 for (int digit = 1; digit <= 9; digit ++)
10 \left\{m[r][c] = digit;12 if ( isValid (m) && solve (m))
\overline{13} \overline{13} \overline{14} \overline{15} \overline{16} \overline{16} \overline{17} \overline{18} \overline{19} \overline{11} \overline{11} \overline{11} \overline{11} \overline{11} \overline{11} \overline{11} \overline{11} \overline{11} \overline{11} \overline{11} \overline{11} \overline{11} 14 return true;
\hspace{15cm} 15 \hspace{15cm} 3
16 m[r][c] = 0;\frac{17}{2} }
18 return false;
19 }
20 }
21 }
22 return isValid(m);
23 }
```
Listing 7: De functie solve, zie programma [sudokuMetMeerOplossingen.c](https://bitbucket.org/HR_ELEKTRO/cpl01/src/8d8f7cb474a4d318af5f5cb10e8067312fff722e/sudoku/progs/sudokuMetMeerOplossingen.c).

<span id="page-14-0"></span>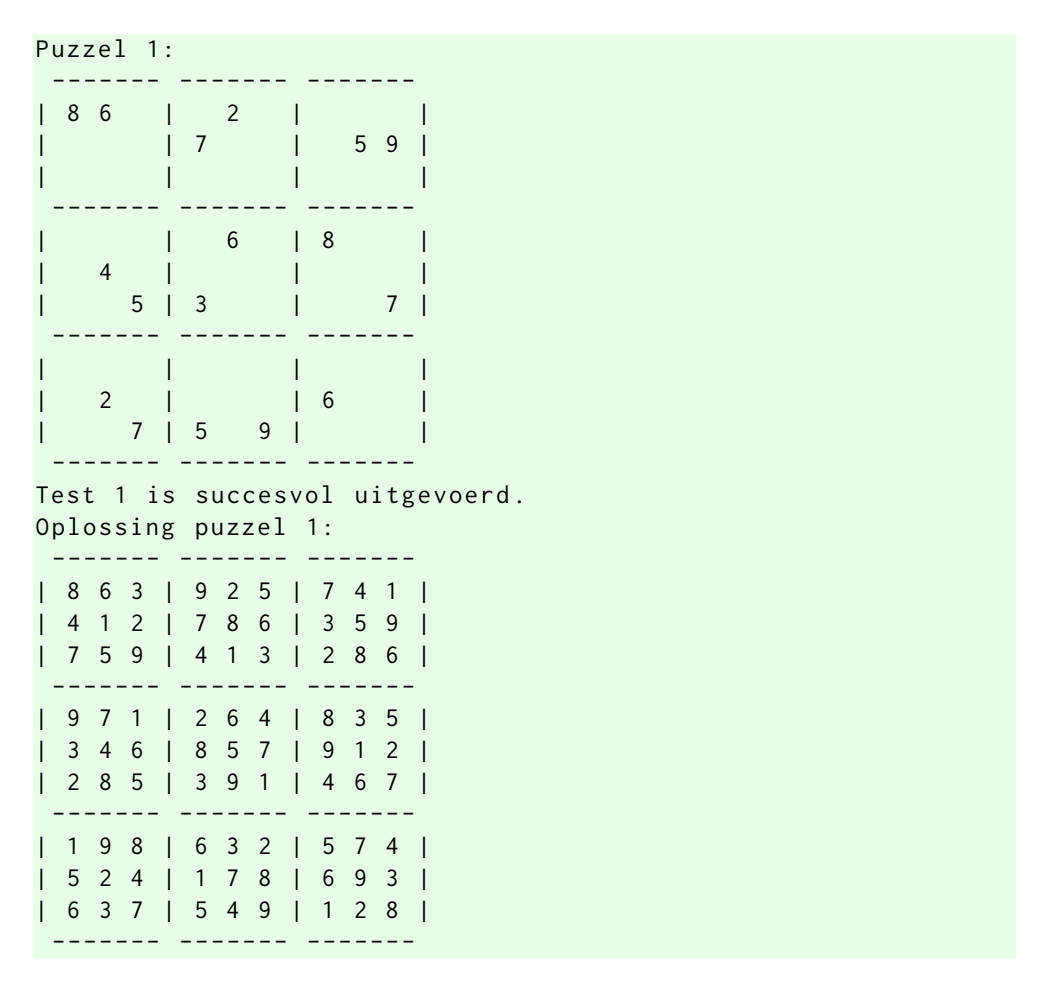

**Figuur 3:** Eerste deel van de uitvoer van het programma [sudokuMetMeerOplossing](https://bitbucket.org/HR_ELEKTRO/cpl01/src/8d8f7cb474a4d318af5f5cb10e8067312fff722e/sudoku/progs/sudokuMetMeerOplossingen.c)[en.c](https://bitbucket.org/HR_ELEKTRO/cpl01/src/8d8f7cb474a4d318af5f5cb10e8067312fff722e/sudoku/progs/sudokuMetMeerOplossingen.c).

puzzel met alleen maar lege vakjes) en dat is *niet* correct omdat een geldige Suduko puzzel slechts 1 oplossing mag hebben. Als er meerdere oplossingen zijn moet het programma aangeven dat de Suduko onoplosbaar is.

<span id="page-15-0"></span>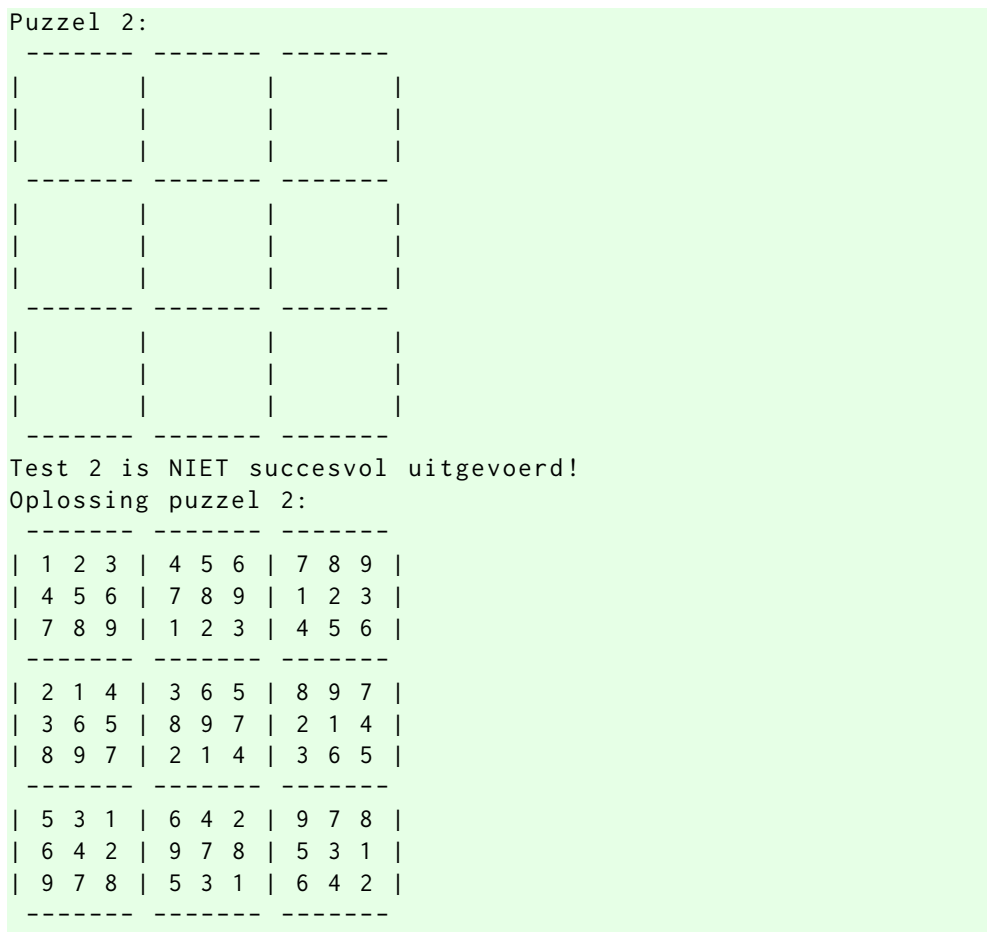

Figuur 4: Tweede deel van de uitvoer van het programma [sudokuMetMeerOplossing](https://bitbucket.org/HR_ELEKTRO/cpl01/src/8d8f7cb474a4d318af5f5cb10e8067312fff722e/sudoku/progs/sudokuMetMeerOplossingen.c)[en.c](https://bitbucket.org/HR_ELEKTRO/cpl01/src/8d8f7cb474a4d318af5f5cb10e8067312fff722e/sudoku/progs/sudokuMetMeerOplossingen.c).

## **11 Controleren of er echt maar één oplossing is**

Bij het zoeken naar de oplossing wordt in het eerste vrije hokje eerst een 1 ingevuld, als dit niet tot een oplossing leidt, wordt een 2 ingevuld. Als dit niet tot een oplossing leidt, wordt een 3 ingevuld, enz. Zie [hoofdstuk 9.](#page-9-0) Om te controleren of er maar één enkele oplossing is lossen we de puzzel nogmaals met een andere methode op. Nu wordt in het eerste vrije hokje eerst een 9 ingevuld, als dit niet tot een oplossing leidt, wordt een 8 ingevuld. Als dit niet tot een oplossing leidt, wordt een 7 ingevuld, enz. Deze methode wordt solveHeigh genoemd omdat deze methode de puzzel met zo hoog mogelijke getallen probeert op te lossen. De originele methode, die we solve hadden genoemd, zie [listing 7](#page-13-0) wordt nu hernoemd tot solveLow omdat deze methode de puzzel met zo laag mogelijke getallen probeert op te lossen. Als beide methoden dezelfde oplossing vinden, dan betekent dit dat er maar één mogelijke oplossing is en dat de puzzel dus een Sudoku is. Als beide methoden een andere oplossing vinden, dan betekent dit dat er minstens twee oplossingen zijn en dat de puzzel geen (geldige) Sudoku is.

### <span id="page-16-0"></span>**Opdracht 7:** solveHeigh

Schrijf een functie solveHeigh die een Sudoku puzzel, die is opgeslagen zoals in [hoofdstuk 1](#page-0-1) gegeven is, kan oplossen. Maak gebruik van het hierboven beschreven recursieve backtracking algoritme en probeer de puzzel met zo hoog mogelijke getallen op te lossen. Maak daarbij gebruik van de al eerder geschreven functie isValid. Schrijf voordat je de functie solveHeigh implementeert eerst een unittest waarmee gecontroleerd kan worden of de functie correct werkt.

#### <span id="page-16-1"></span>**Opdracht 8:** solve

Hernoem de eerder geschreven functie solve, zie [listing 7](#page-13-0) tot solveLow Schrijf een nieuwe functie solve die een Sudoku puzzel, die is opgeslagen zoals in [hoofdstuk 1](#page-0-1) gegeven is, kan oplossen. Als de puzzel meerdere oplossingen heeft en de puzzel dus geen (geldige) Sudoku is, dan moet de functie de waarde false teruggeven. Maak gebruik van het hierboven beschreven functies solveLow en solveHeigh. Schrijf voordat je de functie solve implementeert eerst een unittest waarmee gecontroleerd kan worden of de functie correct werkt.

## **12 Uitwerking van [opdracht 7](#page-16-0)**

Een mogelijke implementatie van de functie solveHeigh is gegeven in [listing 8.](#page-17-0)

```
1 bool solveHeigh(int m[][9])
 2 {
 3 for (int r = 0; r < 9; r++)
 4 \qquad \qquad5 for (int c = 0; c < 9; c++)\begin{array}{ccc} 6 & & \end{array}if (m[r][c] == 0)\begin{array}{ccc} 8 & \phantom{1} & \phantom{1} &9 for (int digit = 9; digit >= 1; digit --)
10 \left\{m[r][c] = digit;12 if (isValid (m) && solveHeigh (m))
\overline{13} \overline{13} \overline{14} \overline{15} \overline{16} \overline{17} \overline{18} \overline{19} \overline{19} \overline{11} \overline{11} \overline{13} \overline{11} \overline{13} \overline{14} \overline{15} \overline{15} \overline{17} \overline{18} \overline{19} \overline{11} \overline{13} 14 return true;
\overline{\phantom{a}} 15 \overline{\phantom{a}} 3 \overline{\phantom{a}} 3 \overline{\phantom{a}} 3 \overline{\phantom{a}} 3 \overline{\phantom{a}} 3 \overline{\phantom{a}} 3 \overline{\phantom{a}} 3 \overline{\phantom{a}} 3 \overline{\phantom{a}} 3 \overline{\phantom{a}} 3 \overline{\phantom{a}} 3 \overline{\phantom{a}} 3 \overline{\phantom{a}} 3 \overline{\phantom{a}} 3 \overline{\phantom{a}}16 m[r][c] = 0;\frac{17}{2} \frac{17}{2} \frac{17}{2}18 return false;
19 }
20 }
21 }
22 return isValid(m);
23 }
```
**Listing 8:** De functie solveHeigh, zie programma [sudokuMetMeerOplossingen2.c](https://bitbucket.org/HR_ELEKTRO/cpl01/src/8d8f7cb474a4d318af5f5cb10e8067312fff722e/sudoku/progs/sudokuMetMeerOplossingen2.c).

Het programma [sudokuMetMeerOplossingen2.c](https://bitbucket.org/HR_ELEKTRO/cpl01/src/8d8f7cb474a4d318af5f5cb10e8067312fff722e/sudoku/progs/sudokuMetMeerOplossingen2.c) is een (erg beperkte) unittest voor de functie solveHeigh. Het eerste deel van uitvoer van dit programma is gegeven in [figuur 5.](#page-18-0) We zien dat de functie solveHeigh de puzzel die gegeven is in [figuur 1](#page-0-0) keurig oplost.

<span id="page-18-0"></span>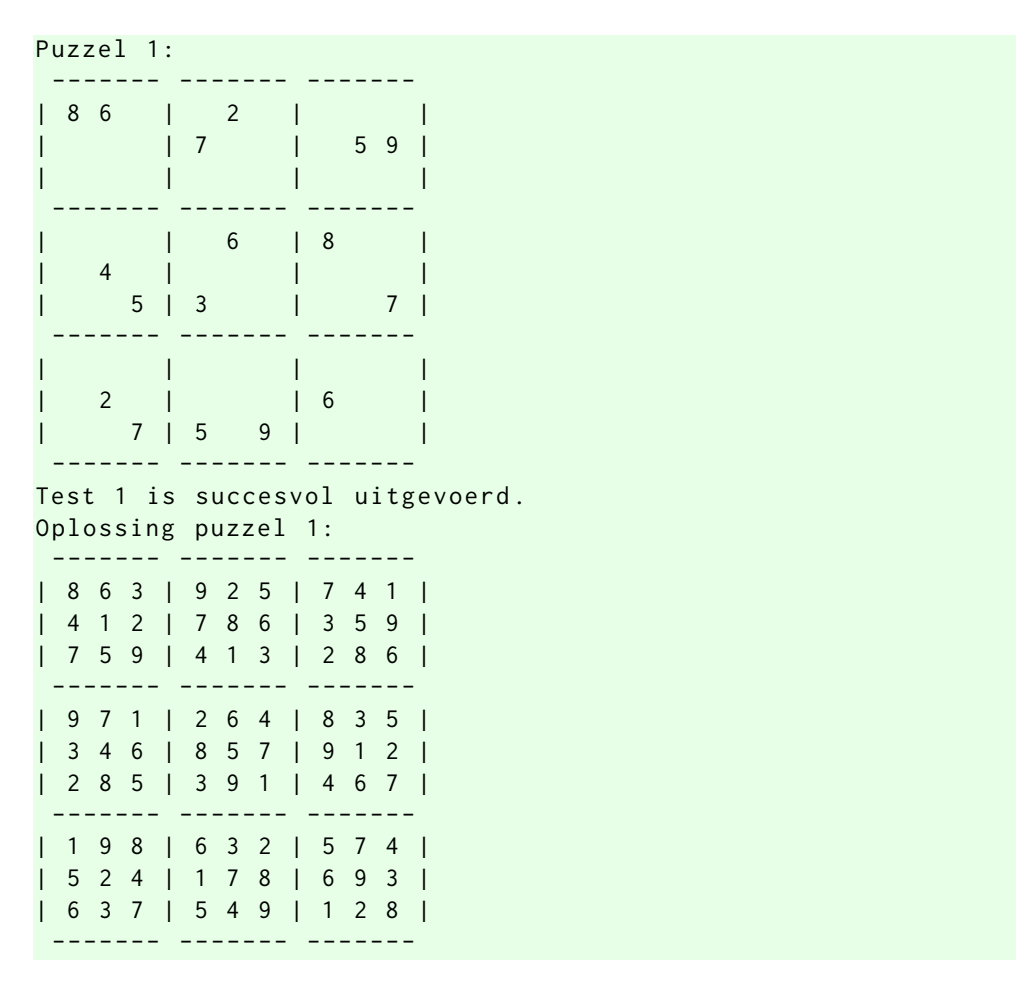

**Figuur 5:** Eerste deel van de uitvoer van het programma [sudokuMetMeerOplossing](https://bitbucket.org/HR_ELEKTRO/cpl01/src/8d8f7cb474a4d318af5f5cb10e8067312fff722e/sudoku/progs/sudokuMetMeerOplossingen2.c)[en2.c](https://bitbucket.org/HR_ELEKTRO/cpl01/src/8d8f7cb474a4d318af5f5cb10e8067312fff722e/sudoku/progs/sudokuMetMeerOplossingen2.c).

Uit het tweede deel van de uitvoer van het programma [sudokuMetMeerOplos](https://bitbucket.org/HR_ELEKTRO/cpl01/src/8d8f7cb474a4d318af5f5cb10e8067312fff722e/sudoku/progs/sudokuMetMeerOplossingen2.c)[singen2.c](https://bitbucket.org/HR_ELEKTRO/cpl01/src/8d8f7cb474a4d318af5f5cb10e8067312fff722e/sudoku/progs/sudokuMetMeerOplossingen2.c), zie [figuur 6](#page-19-0) blijkt dat de functie solveHeigh een andere oplossing vindt dan de functie solveLow, zie [figuur 4.](#page-15-0)

<span id="page-19-0"></span>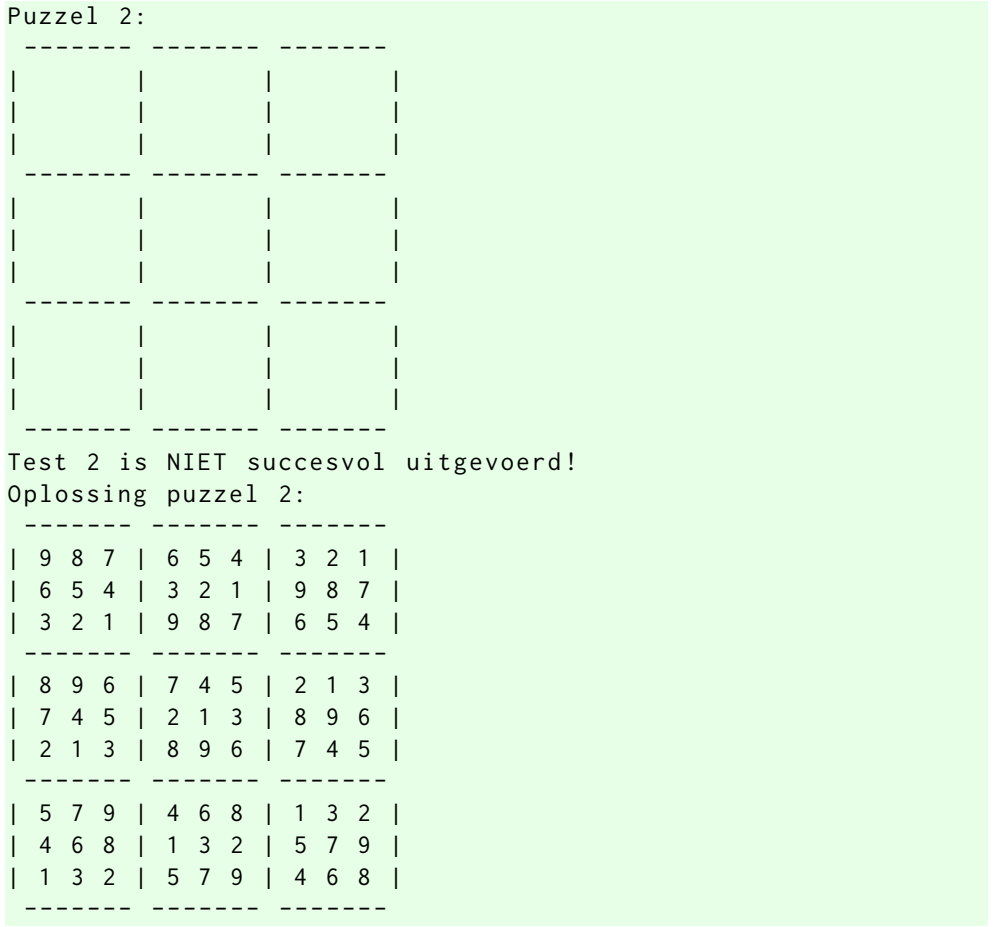

**Figuur 6:** Tweede deel van de uitvoer van het programma [sudokuMetMeerOplossing](https://bitbucket.org/HR_ELEKTRO/cpl01/src/8d8f7cb474a4d318af5f5cb10e8067312fff722e/sudoku/progs/sudokuMetMeerOplossingen2.c)[en2.c](https://bitbucket.org/HR_ELEKTRO/cpl01/src/8d8f7cb474a4d318af5f5cb10e8067312fff722e/sudoku/progs/sudokuMetMeerOplossingen2.c).

## **13 Uitwerking van [opdracht 8](#page-16-1)**

Een mogelijke implementatie van de functie solve is gegeven in [listing 9.](#page-20-0)

```
1 bool solve (int puzzle [][9])
2 {
3 int result1 [9][9] , result2 [9][9];
4 copy (result1, puzzle);
5 if ( solveLow ( result1 ) )
6 \quad \text{f}7 copy ( result2 , puzzle ) ;
8 if (solveHigh(result2) && isEqual(result1, result2))
9 {
10 copy ( puzzle, result1 );
11 return true;
12 }
13 }
14 return false:
15 }
```

```
Listing 9:sudokuUniekeOplossing.c.
```
De functie solve maakt gebruik van de functie copy waarmee een puzzel gekopieerd kan worden en de functie isEqual waarmee bepaald kan worden of twee puzzels gelijk zijn. Zie [listing 10](#page-20-1) respectievelijk [listing 11.](#page-21-0)

```
1 void copy (int to [][9], int from [][9])
2 {
3 for (int r = 0; r < 9; r++)
4 \quad 45 for (int c = 0; c < 9; c++)\begin{array}{ccc} 6 & & \end{array}7 to [r][c] = from [r][c];8 }
9 }
10 }
```
**Listing 10:** De functie copy, zie programma [sudokuUniekeOplossing.c](https://bitbucket.org/HR_ELEKTRO/cpl01/src/8d8f7cb474a4d318af5f5cb10e8067312fff722e/sudoku/progs/sudokuUniekeOplossing.c).

```
_1 bool isEqual(int m1[][9], int m2[][9])
 2 f3 for (int r = 0; r < 9; r++)
 4 \quad 4for (int c = 0; c < 9; c++)\begin{array}{ccc} 6 & & \end{array}7 \quad \text{if} \quad (\text{m1[r][c]} \text{ != } \text{m2[r][c]})\begin{array}{ccc} 8 & \phantom{2} & \phantom{2} &9 return false;
10 }
\begin{array}{ccc} & & & \ & 11 & & \ & & & \end{array}12 }
13 return true;
14 }
```
**Listing 11:** De functie isEqual, zie programma [sudokuUniekeOplossing.c](https://bitbucket.org/HR_ELEKTRO/cpl01/src/8d8f7cb474a4d318af5f5cb10e8067312fff722e/sudoku/progs/sudokuUniekeOplossing.c).

Het programma [sudokuUniekeOplossing.c](https://bitbucket.org/HR_ELEKTRO/cpl01/src/8d8f7cb474a4d318af5f5cb10e8067312fff722e/sudoku/progs/sudokuUniekeOplossing.c) is een (erg beperkte) unittest voor de functie solve. De uitvoer van dit programma toont aan dat de functie solve correct werkt.

## **14 Inlezen van de puzzel uit een bestand**

Als we een specifieke Sudoku op willen lossen met de tot nu toe ontwikkelde programma's dan moeten we de broncode (Engels: source code) van het programma aanpassen. Dit is niet handig. Het zou handiger zijn als de puzzel in een tekstbestand kan worden geplaatst en als het programma dat de puzzel oplost dit tekstbestand inleest.

<span id="page-21-1"></span>Bestanden kunnen eenvoudig ingelezen worden in C door gebruik te maken van een [FILE \\*](http://en.cppreference.com/w/c/io) en van de functies: [fopen](http://en.cppreference.com/w/c/io/fopen), [fscanf](http://en.cppreference.com/w/c/io/fscanf) en [fclose](http://en.cppreference.com/w/c/io/fclose).

### **Opdracht 9:** readPuzzle

Schrijf een functie readPuzzle die een Sudoku puzzel, die is opgeslagen in een tekstbestand zoals [figuur 7](#page-22-0) kan inlezen in een datastructuur die in

[hoofdstuk 1](#page-0-1) gegeven is. Het prototype van de functie is: bool readPuzzle(FILE\* fp, int m[][9]) Als het inlezen gelukt is, moet de functie de waarde true teruggeven en als het inlezen niet gelukt is, moet de functie de waarde false teruggeven. Schrijf voordat je de functie readPuzzle implementeert eerst een unittest waarmee gecontroleerd kan worden of de functie correct werkt.

<span id="page-22-0"></span>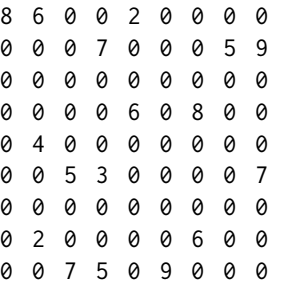

**Figuur 7:** Inhoud van de tekstfile [sudoku\\_2.txt](https://bitbucket.org/HR_ELEKTRO/cpl01/src/8d8f7cb474a4d318af5f5cb10e8067312fff722e/sudoku/progs/sudoku_2.txt).

## **15 Uitwerking van [opdracht 9](#page-21-1)**

Een mogelijke implementatie van de functie readPuzzle is gegeven in [listing 12.](#page-23-0)

# **16 Filenaam meegeven als command line argument**

Het is soms handig als we de naam van het bestand waarin zich een Sudoku puzzel bevindt als command line argument kunnen meegeven zodat dit bestand kan worden ingelezen. We kunnen het programma dan in een command window als volgt starten:

pogrammanaam sudoku.txt

<span id="page-22-1"></span>Meer informatie over command line arguments kun je vinden op [cppreference.com.](http://en.cppreference.com/w/c/language/main_function)

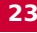

```
bool readPuzzle (FILE* fp, int m[][9])
 2 f3 \text{ for } (int \ r = 0; \ r < 9; \ r++)4 \quad 4for (int c = 0; c < 9; c++)\begin{array}{ccc} 6 & & \end{array}7 if ( fscanf ( fp, \sqrt{d}, \text{Im} [r][c]) != 1)
  \begin{array}{ccc} 8 & \phantom{2} & \phantom{2} &9 return false;
10 }
\begin{array}{ccc} & & & \ & 11 & & \ & & & \end{array}12 }
13 return true;
14 }
```
Listing 12: De functie readPuzzle, zie programma [sudokuFileRead.c](https://bitbucket.org/HR_ELEKTRO/cpl01/src/8d8f7cb474a4d318af5f5cb10e8067312fff722e/sudoku/progs/sudokuFileRead.c).

#### **Opdracht 10:** readSudoku.c

Schrijf een programma readSudoku.c dat een Sudoku puzzel, die is opgeslagen in een tekstbestand zoals weergegeven in [figuur 7](#page-22-0) kan inlezen in een datastructuur die in [hoofdstuk 1](#page-0-1) gegeven is. De puzzel moet vervolgens op het scherm worden afgedrukt. De bestandsnaam moet als command line argument meegegeven kunnen worden. Als er geen filenaam als command line argument meegegeven wordt, dan moet het programma aan de gebruiker vragen om alsnog een filenaam in te voeren. Als de file niet bestaat of als de file niet geopend of gelezen kan worden dan dient een passende foutmelding te worden gegeven. Maak gebruik van de eerder geschreven functies readpuzzle en printpuzzle.

## **17 Uitwerking van [opdracht 10](#page-22-1)**

Een mogelijke implementatie van de functie main van het programma readSudoku.c is gegeven in [listing 13.](#page-24-0)

```
1 int main(int argc, char *argv[])
2 {
3 if (argc > 2)
4 \quad 45 fprintf ( stderr , " Gebruik : %s [ < input .txt >]\ n", ←-
          ightharpoonup argv[0];
6 return 1;
7 }
8 char* inputFilename;
9 if (\arg c > 1)
10 {
11 inputFilename = argv[1];
12 }
13 else
14 \qquad \qquad15 char filename [200];
16 printf ("Geef filenaam: ");
17 scanf ("%199s", filename);
18 inputFilename = filename;
19 }
20 FILE* inFile = fopen (inputFilename, "r");
21 if (inFile == NULL)
22 {
23 fprintf ( stderr , "Kan bestand %s niet openen voor ←-
          ,→ lezen !\n", inputFilename ) ;
24 perror ("Error");
25 return 2;
26 }
27 int puzzle [9][9];
28 if (! readPuzzle ( inFile , puzzle ) )
29 {
30 fprintf ( stderr , " Fout tijdens lezen van bestand ←-
          → %s!", inputFilename);
31 perror ("Error");
32 return 3;
33 }
34 else
```

```
35 {
36 printPuzzle ( puzzle ) ;
37 }
38 return 0;
39 }
```
Listing 13: De functie main, zie programma [readSudoku.c](https://bitbucket.org/HR_ELEKTRO/cpl01/src/8d8f7cb474a4d318af5f5cb10e8067312fff722e/sudoku/progs/readSudoku.c).

## **18 Programma dat Sudoku's oplost**

<span id="page-25-0"></span>Het is nu nog maar een kleine stap om een programma te schrijven dat een willekeurige, in een bestand opgeslagen, Sudoku puzzel kan oplossen.

### **Opdracht 11:** solveSudoku

<span id="page-25-1"></span>Schrijf een programma solveSudoku.c dat een Sudoku puzzel, die is opgeslagen in een tekstbestand zoals weergegeven in [figuur 7](#page-22-0) kan inlezen in een datastructuur die in [hoofdstuk 1](#page-0-1) gegeven is. De puzzel moet vervolgens op het scherm worden afgedrukt. Tot slot moet de oplossing van de puzzel op het scherm worden afgedrukt. Als de puzzel niet opgelost kan worden (omdat het geen geldige Sudoku is), dan moet dit worden gemeld op het scherm. De bestandsnaam moet als command line argument meegegeven kunnen worden. Als er geen filenaam als command line argument meegegeven wordt, dan moet het programma aan de grbuiker vragen om alsnog een filenaam in te voeren. Als de file niet bestaat of als de file niet geopend of gelezen kan worden dan dient een passende foutmelding te worden gegeven. Maak gebruik van het eerder geschreven programma readSudoku.c, zie [opdracht 10](#page-22-1) en de bij [opdracht 8](#page-16-1) ontwikkelde functie solve en alle daarin gebruikte functies.

### **Opdracht 12: Executietijd meten**

Meet hoelang het programma erover doet om de volgende puzzels op te lossen of om vast te stellen dat ze onoplosbaar zijn:

- [sudoku\\_1.txt](https://bitbucket.org/HR_ELEKTRO/cpl01/src/8d8f7cb474a4d318af5f5cb10e8067312fff722e/sudoku/progs/sudoku_1.txt)
- [sudoku\\_2.txt](https://bitbucket.org/HR_ELEKTRO/cpl01/src/8d8f7cb474a4d318af5f5cb10e8067312fff722e/sudoku/progs/sudoku_2.txt)
- [sudoku\\_leeg.txt](https://bitbucket.org/HR_ELEKTRO/cpl01/src/8d8f7cb474a4d318af5f5cb10e8067312fff722e/sudoku/progs/sudoku_leeg.txt)
- [sudoku\\_met\\_meer\\_oplossingen.txt](https://bitbucket.org/HR_ELEKTRO/cpl01/src/8d8f7cb474a4d318af5f5cb10e8067312fff722e/sudoku/progs/sudoku_met_meer_oplossingen.txt)

In de PowerShell van Windows kun je de executietijd, die nodig is om sudoku\_1.txt op te lossen, meten met het commando:

```
( Measure - Command {.\ solveSudoku .\ sudoku_1 . txt | ←-
 ,→ Out - Default }) . TotalSeconds }
```
# **19 Uitwerking van [opdracht 11](#page-25-0)**

De functie main van het programma solveSudoku.c is grotendeels gelijk aan die van het programma readSudoku.c, zie [listing 13.](#page-24-0) De laatste else in dit programma moet vervangen worden door de else die in [listing 14](#page-27-0) gegeven is.

# **20 Uitwerking van [opdracht 12](#page-25-1)**

De executietijden van het programma [solveSudoku.c](https://bitbucket.org/HR_ELEKTRO/cpl01/src/8d8f7cb474a4d318af5f5cb10e8067312fff722e/sudoku/progs/solveSudoku.c) die nodig zijn om de verschillende puzzels op te lossen zijn gegeven in [tabel 1.](#page-27-1)

# **21 Programma dat Sudoku's sneller oplost**

We zien in [tabel 1](#page-27-1) dat het programma [solveSudoku.c](https://bitbucket.org/HR_ELEKTRO/cpl01/src/8d8f7cb474a4d318af5f5cb10e8067312fff722e/sudoku/progs/solveSudoku.c) sommige puzzels zeer snel oplost. Bij andere puzzels duurt het oplossen vervelend lang. Dit roept de vraag op: kunnen we het programma aanpassen zodat de puzzels sneller opgelost worden.

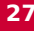

<span id="page-27-0"></span>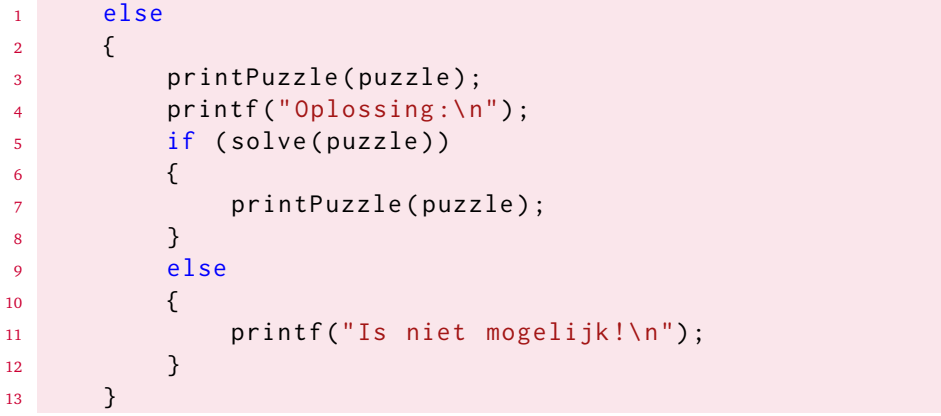

Listing 14: De laatste else in de functie main van het programma [solveSudoku.c](https://bitbucket.org/HR_ELEKTRO/cpl01/src/8d8f7cb474a4d318af5f5cb10e8067312fff722e/sudoku/progs/solveSudoku.c).

#### <span id="page-27-1"></span>**Tabel 1:** Executietijden van het programma [solveSudoku.c](https://bitbucket.org/HR_ELEKTRO/cpl01/src/8d8f7cb474a4d318af5f5cb10e8067312fff722e/sudoku/progs/solveSudoku.c).

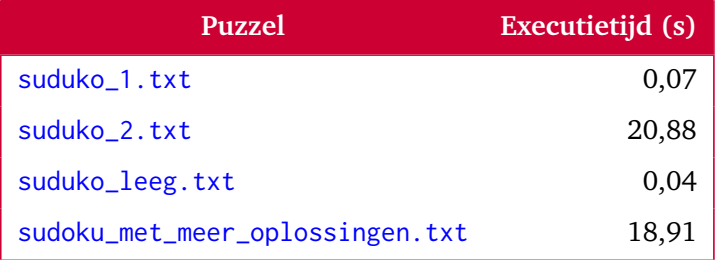

Een eenvoudige manier om het programma te versnellen is het gebruik van de optimizer van de compiler. In Code::Blocks kunnen we dit doen door in het menu Settings >>>>>Compiler... de optie Optimize fully (for speed) [-03] aan te vinken.

## <span id="page-28-0"></span>**Opdracht 13: Executietijd meten van het geoptimaliseerde programma**

Meet hoelang het programma erover doet om de puzzels, die in [opdracht 12](#page-25-1) gegeven zijn, op te lossen of om vast te stellen dat ze onoplosbaar zijn als het programma met de optie -03 gecompileerd is.

## **22 Uitwerking van [opdracht 13](#page-28-0)**

De executietijden van het programma [solveSudoku.c](https://bitbucket.org/HR_ELEKTRO/cpl01/src/8d8f7cb474a4d318af5f5cb10e8067312fff722e/sudoku/progs/solveSudoku.c) die nodig zijn om de verschillende puzzels op te lossen zijn gegeven in [tabel 2.](#page-28-1)

<span id="page-28-1"></span>**Tabel 2:** Executietijden van het op snelheid geoptimaliseerde programma [solveSudoku.c](https://bitbucket.org/HR_ELEKTRO/cpl01/src/8d8f7cb474a4d318af5f5cb10e8067312fff722e/sudoku/progs/solveSudoku.c).

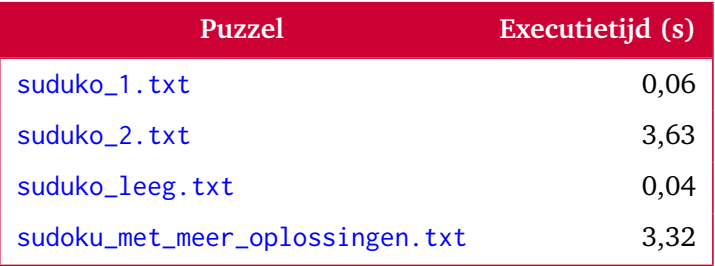

## **23 Programma dat Sudoku's nog sneller oplost**

We zien in [tabel 2](#page-28-1) dat het optimaliseren van het programma [solveSudoku.c](https://bitbucket.org/HR_ELEKTRO/cpl01/src/8d8f7cb474a4d318af5f5cb10e8067312fff722e/sudoku/progs/solveSudoku.c) er voor heeft gezorgd dat alle puzzels vrij snel worden opgelost. Toch stellen we de vraag: kunnen we het programma aanpassen zodat de puzzels nog sneller opgelost worden.

Als we naar de werking kijken van solveHeigh, zie [listing 8](#page-17-0) en solveLow, dan zien we dat na elk getal dat geprobeerd wordt de functie isValid aangeroepen wordt. Deze functie isValid, zie [listing 6](#page-10-1) roept op zijn beurt de functies areRowsValid, areColumnsValid en areBlocksValid aan, zie [listings 4](#page-8-0) en [5.](#page-10-0) Deze functies controleren respectievelijk alle rijen, alle kolommen en alle blokken. Dat is echter helemaal niet nodig. We hebben namelijk geprobeerd om een cijfer in één bepaald hokje (met een bepaald rij- en kolomnummer) in te vullen. Er hoeft dus maar één rij, één kolom en één blok gecontroleerd te worden!

#### <span id="page-29-0"></span>**Opdracht 14:** solveSudokuFast

Schrijf een programma solveSudokuFast.c door het programma [solve-](https://bitbucket.org/HR_ELEKTRO/cpl01/src/8d8f7cb474a4d318af5f5cb10e8067312fff722e/sudoku/progs/solveSudoku.c)[Sudoku.c](https://bitbucket.org/HR_ELEKTRO/cpl01/src/8d8f7cb474a4d318af5f5cb10e8067312fff722e/sudoku/progs/solveSudoku.c) zodanig aan te passen dat na het invullen van een hokje slechts één rij, één kolom en één blok gecontroleerd wordt.

## <span id="page-29-2"></span>**Opdracht 15: Executietijd meten van het verbeterde programma**

Meet hoelang het programma solveSudokuFast.c erover doet om de puzzels, die in [opdracht 12](#page-25-1) gegeven zijn, op te lossen of om vast te stellen dat ze onoplosbaar zijn als het programma met de optie -O3 gecompileerd is.

## **24 Uitwerking van [opdracht 14](#page-29-0)**

Een mogelijke implementatie van het programma solveSudokuFast.c is gegeven in [listing 15.](#page-29-1)

```
#include <stdio.h>
2 \# include \le stdbool.h>3
4 bool isRowValid(int m[][9], int r)
5 {
6 bool checklist [9] = \{ false \};7 for (int c = 0; c < 9; c++)
```

```
8 {
9 int digit = m[r][c];10 if ( digit != 0)
\frac{11}{2} \left\{ \frac{1}{2} \right\}12 if ( checklist [ digit - 1])
\overline{\mathbf{13}} \overline{\mathbf{13}} \overline{\mathbf{14}}14 return false;
\begin{array}{ccc} 15 & & & \end{array}16 else
\overline{\mathbf{17}} \overline{\mathbf{5}} \overline{\mathbf{6}} \overline{\mathbf{17}} \overline{\mathbf{5}}18 checklist[digit - 1] = true;
19 }
20 }
21 }
22 return true ;
23 }
24
25 bool areRowsValid(int m[][9])
26 \frac{2}{3}27 for (int r = 0; r < 9; r++)28 {
29 if (!isRowValid(m, r))
30 \left\{ \begin{array}{ccc} \end{array} \right.31 return false;
32 }
33 }
34 return true ;
35 }
36
37 bool isColumnValid(int m[][9], int c)
38 {
39 bool checklist [9] = \{ false \};40 for (int r = 0; r < 9; r++)
41 {
42 int digit = m[r][c];43 if \text{digit} != 0)
\overline{44} \overline{6}
```

```
45 if ( checklist [ digit - 1])
4647 return false;
48 }
49 else
\overline{50} \overline{50}51 checklist [digit - 1] = true;
52 }
53 }
54 }
55 return true ;
56 }
57
58 bool areColumnsValid(int m[][9])
59 {
60 for (int c = 0; c < 9; c++)
61 {
62 if (!isColumnValid (m, c))
\begin{array}{ccc} 63 & & \end{array}64 return false ;
65 }
66 }
67 return true ;
68 }
69
70 bool isBlockValid ( int m [][9] , int rb , int cb )
71 {
72 bool checklist [9] = \{ false \};73 for (int r = rb; r < rb + 3; r++)74 {
75 for (int c = cb; c < cb + 3; c++)
76 \left\{77 int digit = m[r][c];78 if ( digit != 0)
7980 if ( checklist [ digit - 1])
81 81
```

```
82 return false;
83 }
84 else
85 \left\{ \begin{array}{ccc} 0 & 0 & 0 & 0 & 0 \\ 0 & 0 & 0 & 0 & 0 \\ 0 & 0 & 0 & 0 & 0 \\ 0 & 0 & 0 & 0 & 0 \\ 0 & 0 & 0 & 0 & 0 \\ 0 & 0 & 0 & 0 & 0 \\ 0 & 0 & 0 & 0 & 0 \\ 0 & 0 & 0 & 0 & 0 \\ 0 & 0 & 0 & 0 & 0 \\ 0 & 0 & 0 & 0 & 0 \\ 0 & 0 & 0 & 0 & 0 & 0 \\ 0 & 0 & 0 & 0 & 0 & 0 \\ 0 & 0 & 0 & 0 & 0 & 0 \\ 086 checklist[digit - 1] = true;
87 }
88 }
89 }
90 }
91 return true ;
92 }
93
94 bool areBlocksValid(int m[][9])
95 {
96 for (int rb = 0; rb < 9; rb += 3)
97 {
98 for (int cb = 0; cb < 9; cb += 3)
99 {
100 if (!isBlockValid(m, rb, cb))
101 \left\{102 return false;
103 }
104 }
105 }
106 return true;
107 }
108
109 bool isValidMove(int m[][9], int r, int c)
110 \frac{1}{2}111 return isRowValid (m , r ) && isColumnValid (m , c ) && ←-
         \hookrightarrow isBlockValid(m, r/3 * 3, c/3 * 3);
112 }
113
114 bool isValid(int m[][9])
115 \quad116 return areRowsValid ( m ) && areColumnsValid ( m ) && ←-
         → areBlocksValid(m);
```

```
117 }
118
119 bool solveLow (int m[\] [9])
120 \frac{1}{20}121 for (int r = 0; r < 9; r++)122 {
123 for (int c = 0; c < 9; c++)
124 \left\{125 if (m[r][c] == 0)126 \left\{ \begin{array}{ccc} \end{array} \right.127 for (int digit = 1; digit <= 9; digit ++)
128 \left\{ \begin{array}{ccc} \end{array} \right.m[r][c] = digit;130 if (isValidMove (m, r, c) && solveLow (m))
\overline{\mathbf{131}} \overline{\mathbf{131}} \overline{\mathbf{131}} \overline{\mathbf{131}} \overline{\mathbf{131}} \overline{\mathbf{131}}132 return true;
133 }
134 m[r][c] = 0;
135 }136 return false;
137 }
138 }
139 }
140 return isValid(m);
141 }
142
143 bool solveHigh (int m[][9])
144 {
145 for (int r = 0; r < 9; r++)146 {
147 for (int c = 0; c < 9; c++)148 \left\{ \begin{array}{c} \end{array} \right.149 if (m[r][c] == 0)150 \left\{151 for (int digit = 9; digit >= 1; digit - -)
152 \left\{153 m[r][c] = digit;
```

```
154 if (isValidMove (m, r, c) && solveHigh (m))
\overline{\mathbf{155}} \overline{\mathbf{156}} \overline{\mathbf{156}} \overline{\mathbf{157}} \overline{\mathbf{158}} \overline{\mathbf{158}} \overline{\mathbf{158}} \overline{\mathbf{158}} \overline{\mathbf{158}} \overline{\mathbf{158}} \overline{\mathbf{158}} \overline{\mathbf{158}} \overline{\mathbf{158}} \overline{\mathbf{158}} \overline{\mathbf{158}} \overline{\mathbf{158156 return true ;
\overline{\phantom{a}} 157 \overline{\phantom{a}}m[r][c] = 0;159 }
160 return false;
161 }
162 }
163 }
164 return isValid(m);
165 }
166
167 void copy (int to [][9], int from [][9])
168 {
169 for (int r = 0; r < 9; r ++)
170 {
171 for (int c = 0; c < 9; c ++)
172 \left\{173 to [r][c] = from [r][c];174 }
175 }
176 }
177
178 bool isEqual (int m1 [][9] , int m2 [][9])
179 {
180 for (int r = 0; r < 9; r++)181 {
182 for (int c = 0; c < 9; c ++)
183 {
184 if (m1[r][c] != m2[r][c])
\overline{\phantom{a}} 185 \overline{\phantom{a}} 185
186 return false;
187 }
188 }
189 }
190 return true;
```

```
191 }
192
193 bool solve (int puzzle [][9])
194 \quad195 int result1 [9][9] , result2 [9][9];
196 copy (result1, puzzle);
197 if ( solveLow ( result1 ) )
198 {
199 copy ( result2, puzzle);
200 if ( solveHigh ( result2 ) && isEqual ( result1 , result2 ) )
201 \left\{202 copy (puzzle, result1);
203 return true;
204 }
205 }
206 return false ;
207 }
208
209 bool readPuzzle (FILE * fp, int m[][9])
210 \frac{21}{2}211 for (int r = 0; r < 9; r++)212 \left\{ \begin{array}{ccc} 212 & \frac{1}{2} & \frac{1}{2} \\ 212 & \frac{1}{2} & \frac{1}{2} \\ 212 & \frac{1}{2} & \frac{1}{2} \\ 212 & \frac{1}{2} & \frac{1}{2} \\ 212 & \frac{1}{2} & \frac{1}{2} \\ 212 & \frac{1}{2} & \frac{1}{2} \\ 212 & \frac{1}{2} & \frac{1}{2} \\ 212 & \frac{1}{2} & \frac{1}{2} \\ 212 & \frac{1}{2} & \frac{1}{2} \\ 212 & \frac{1}{2} & \213 for (int c = 0; c < 9; c++)
214 \left\{215 if ( fscanf ( fp , "%d", & m [ r ][ c ]) != 1)
216 \left\{217 return false;
218 }
219 }
220 }
221 return true ;
222 }
223
224 void printPuzzle (int m[][9])
225 \frac{2}{5}226 for (int r = 0; r < 9; r++)227 {
```

```
228 if (r % 3 == 0)229 {
230 printf (" ------- ------- -------\n");
231 }
232 for (int c = 0; c < 9; c ++)
233 \left\{ \begin{array}{c} \end{array} \right.234 if ( c % 3 == 0)
235 \left\{ \begin{array}{ccc} \end{array} \right.236 printf ("| ") ;
237 }
238 int digit = m[r][c];239 if ( digit == 0)
240 \left\{ \begin{array}{ccc} \end{array} \right.241 printf (" ") ;
242 }
243 else
244 \left\{ \begin{array}{ccc} \end{array} \right.245 printf ("%d ", m [ r ][ c ]) ;
246 }
247 }
248 printf ("|\n") ;
249 }
250 printf (" ------- ------- -------\n");
251 }
252
253 int main(int argc, char *argv[])
254 \text{ }255 if (\arg c > 2)
256 {
257 fprintf ( stderr , " Gebruik : %s [ < input .txt >]\ n", ←-
           ,→ argv [0]) ;
258 return 1;
259 }
260 char* inputFilename;
261 if (\arg c > 1)
262 {
263 inputFilename = argv [1];
```

```
264 }
265 else
266 {
267 char filename [200];
268 printf ("Geef filenaam: ");
269 scanf (" %199 s", filename ) ;
270 inputFilename = filename ;
271 }
272 FILE* inFile = fopen(inputFilename, "r");
273 if (inFile == NULL)
274 {
275 fprintf ( stderr , "Kan bestand %s niet openen voor ←-
          ,→ lezen !\n", inputFilename ) ;
276 perror (" Error ") ;
277 return 2;
278 }
279 int puzzle [9][9];
280 if (! readPuzzle ( inFile , puzzle ) )
281 {
282 fprintf ( stderr , " Fout tijdens lezen van bestand ←-
           → %s!", inputFilename);
283 perror (" Error ") ;
284 return 3;
285 }
286 else
287 {
288 printPuzzle ( puzzle ) ;
289 printf ("Oplossing:\n");
290 if ( solve ( puzzle ) )
291 \left\{292 printPuzzle ( puzzle ) ;
293 }
294 else
295 \left\{ \begin{array}{c} \end{array} \right.296 printf ("Is niet mogelijk !\n") ;
297 }
298 }
```
<sup>299</sup> return 0; 300

**Listing 15:** [solveSudokuFast.c](https://bitbucket.org/HR_ELEKTRO/cpl01/src/8d8f7cb474a4d318af5f5cb10e8067312fff722e/sudoku/progs/solveSudokuFast.c).

# **25 Uitwerking van [opdracht 15](#page-29-2)**

De executietijden van het programma [solveSudokuFast.c](https://bitbucket.org/HR_ELEKTRO/cpl01/src/8d8f7cb474a4d318af5f5cb10e8067312fff722e/sudoku/progs/solveSudokuFast.c) die nodig zijn om de verschillende puzzels op te lossen zijn gegeven in [tabel 3.](#page-38-0)

<span id="page-38-0"></span>**Tabel 3:** Executietijden van het op snelheid geoptimaliseerde programma [solveSudokuFast.c](https://bitbucket.org/HR_ELEKTRO/cpl01/src/8d8f7cb474a4d318af5f5cb10e8067312fff722e/sudoku/progs/solveSudokuFast.c).

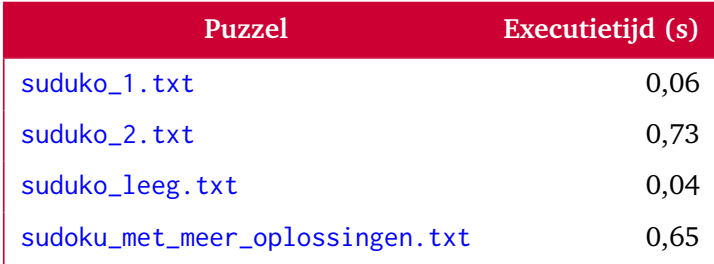

We zien dat nu alle puzzels binnen 1 seconde opgelost worden!

## **26 Variatie op de standaard Sudoku**

We willen nu het programma [solveSudoku.c](https://bitbucket.org/HR_ELEKTRO/cpl01/src/8d8f7cb474a4d318af5f5cb10e8067312fff722e/sudoku/progs/solveSudoku.c) dat we bij [opdracht 11](#page-25-0) hebben ontwikkeld, aanpassen zodat het zogenoemde "diagonaal-Suduko" puzzels op kan lossen. Om een diagonaal-Sudoku op te lossen moet je voldoen aan dezelfde regels als bij een gewone Sudoku met als extra dat ook op de 2 diagonalen de cijfers 1 t/m 9 slechts één maal mogen voorkomen. In de [figuur 8](#page-39-0) zijn de diagonalen met een gestreepte lijn weergegeven.

De in [listing 6](#page-10-1) gegeven functie isValid moet dus uitgebreid worden zoals in [lis](#page-39-1)[ting 16](#page-39-1) is gegeven.

<span id="page-39-0"></span>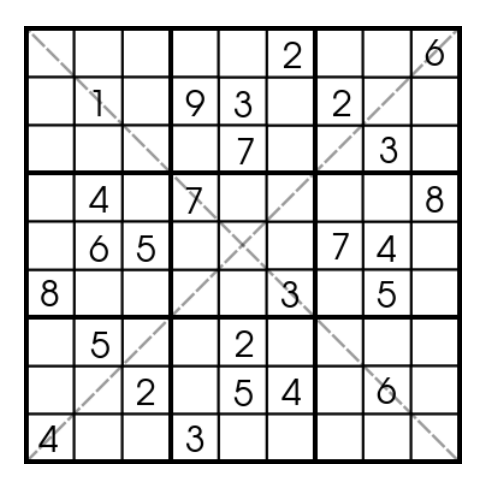

**Figuur 8:** Een diagonaal-Sudoku, zie [sudoku\\_diagonal.txt](https://bitbucket.org/HR_ELEKTRO/cpl01/src/8d8f7cb474a4d318af5f5cb10e8067312fff722e/sudoku/progs/sudoku_diagonal.txt).

```
1 bool isValid(int m[][9])
2 {
3 return areRowsValid(m) && areColumnsValid(m) && ←
      → areBlocksValid(m) && areDiagonalsValid(m);
4 }
```
**Listing 16:** De aangepaste functie isValid.

#### <span id="page-40-0"></span>**Opdracht 16:** areDiagonalsValid

Schrijf een functie areDiagonalsValid die in een diagonaal-Sudoku puzzel, die is opgeslagen zoals in [hoofdstuk 1](#page-0-1) gegeven is, controleert of de diagonalen geldig zijn. Schrijf voordat je de functie areDiagonalsValid implementeert eerst een unittest waarmee gecontroleerd kan worden of de functie correct werkt. Voeg de functie daarna toe aan [solveSudoku.c](https://bitbucket.org/HR_ELEKTRO/cpl01/src/8d8f7cb474a4d318af5f5cb10e8067312fff722e/sudoku/progs/solveSudoku.c) en pas de functie isValid aan zoals gegeven in [listing 16.](#page-39-1)

## **27 Uitwerking van [opdracht 16](#page-40-0)**

Een mogelijke implementatie van de functie areDiagonalsValid is gegeven in [listing 17.](#page-41-0) Deze functie is in het programma [solveDiagonalSudoku.c](https://bitbucket.org/HR_ELEKTRO/cpl01/src/8d8f7cb474a4d318af5f5cb10e8067312fff722e/sudoku/progs/solveDiagonalSudoku.c) opgenomen zodat je met dit programma diagonaal-Sudoku puzzels kunt oplossen.

## **28 Diagonaal-Sudoku puzzels sneller oplossen**

In het programma [solveDiagonalSudoku.c](https://bitbucket.org/HR_ELEKTRO/cpl01/src/8d8f7cb474a4d318af5f5cb10e8067312fff722e/sudoku/progs/solveDiagonalSudoku.c) wordt de functie areDiagonalsValid aangeroepen vanuit de functie isValid, zie [listing 9.](#page-20-0) De functie isValid wordt vanuit de functies solveHeigh (zie [listing 8](#page-17-0) en solveLow aangeroepen, telkens als een nieuwe waarde in een hokje ingevuld is. Het is echter alleen maar nodig om te bepalen of een diagonaal nog geldig is als een hokje op die diagonaal een nieuwe waarde heeft gekregen.

#### **Opdracht 17:** solveDiagonalSudokuFast

Schrijf een programma diagonaalsgewijzet.c door het programma [solve](https://bitbucket.org/HR_ELEKTRO/cpl01/src/8d8f7cb474a4d318af5f5cb10e8067312fff722e/sudoku/progs/solveSudokuFast.c)-[SudokuFast.c](https://bitbucket.org/HR_ELEKTRO/cpl01/src/8d8f7cb474a4d318af5f5cb10e8067312fff722e/sudoku/progs/solveSudokuFast.c) zodanig aan te passen dat na het invullen van een hokje de diagonaal of diagonalen waar het hokje zich op bevindt gecontroleerd wordt.

```
1 bool areDiagonalsValid(int m[][9])
2 {
3 bool checklist1[9] = {false}, checklist2[9] = {false};
4 for(int rc = 0; rc < 9; rc++)
5 {
6 int digit1 = m[rc][rc];7 int digit2 = m[rc][8 - rc];
8 if ( digit1 != 0)
9 {
10 if (checklist1[digit1 - 1] == false)
\overline{11} \overline{1} \overline{1} \overline{1} \overline{1} \overline{1} \overline{1} \overline{1} \overline{1} \overline{1} \overline{1} \overline{1} \overline{1} \overline{1} \overline{1} \overline{1} \overline{1} \overline{1} \overline{1} \overline{1} \overline{1} \overline{1} \overline{1} \overline{1} \overline12 checklist1[digit1 - 1] = true;
13 }
14 else
\overline{15} \overline{6}16 return false;
17 }
18 }
19 if ( digit2 != 0)
2021 if (checklist2[digit2 - 1] == false)
2223 checklist2[digit2 - 1] = true;
24 }
25 else
2627 return false;
28 }
29 }
30 }
31 return true;
32 }
```
**Listing 17:** De functie areDiagonalsValid, zie programma [testAreDiagonalsValid.c](https://bitbucket.org/HR_ELEKTRO/cpl01/src/8d8f7cb474a4d318af5f5cb10e8067312fff722e/sudoku/progs/testAreDiagonalsValid.c).

## **Uitwerking van [opdracht 16](#page-40-0)**

<span id="page-42-0"></span>De aanpassingen zijn gegeven in [listing 18.](#page-42-0) 1 bool isDiagonal1Valid(int m[][9]) { bool checklist [9] = {false}; 4 for(int  $rc = 0$ ;  $rc < 9$ ;  $rc++$ ) { int digit =  $m[rc][rc];$  if (digit  $!= 0$ ) **{** 9 if ( checklist [ digit - 1] == false )  $\left\{ \begin{array}{ccc} \end{array} \right.$ 11 checklist[digit - 1] = true; **} else**  $\frac{14}{14}$   $\left\{ \frac{1}{100}$ **return false**;  $\begin{array}{ccc} 16 & & \end{array}$  } 18 } return true ; } bool isDiagonal2Valid(int m[][9]) {  $_{24}$  bool checklist [9] = {false}; for(int rc = 0; rc < 9; rc++) { int digit = m[ $rc$ ][8 -  $rc$ ]; if ( digit != 0) { if ( checklist [ digit - 1] == false )  $\overline{\mathbf{31}}$   $\overline{\mathbf{32}}$ 32 checklist[digit - 1] = true; }

```
34 else
35 \{36 return false;
37 }
38 }
39 }
40 return true ;
41 }
42
43 bool areDiagonalsValid (int m [][9])
44 {
45 return isDiagonal1Valid ( m ) && isDiagonal2Valid ( m ) ;
46 }
47
48 bool isValidMove(int m[][9], int r, int c)
49 {
50 return isRowValid (m , r ) && isColumnValid (m , c ) && ←-
       ,→ isBlockValid (m , r /3 * 3 , c /3 * 3) && ( r != c || ←-
       \leftrightarrow isDiagonal1Valid(m)) && (r != 8 - c || ←
       ,→ isDiagonal2Valid ( m ) ) ;
51 }
52
53 bool isValid(int m[][9])
54 {
55 return areRowsValid(m) && areColumnsValid(m) && ←
       → areBlocksValid(m) && areDiagonalsValid(m);
56 }
```
Listing 18: De functies isDiagonal1Valid, isDiagonal2Valid, areDiagonalsValid, isValidMove en isValid uit het programma [solveDiagonalSudoku-](https://bitbucket.org/HR_ELEKTRO/cpl01/src/8d8f7cb474a4d318af5f5cb10e8067312fff722e/sudoku/progs/solveDiagonalSudokuFast.c)[Fast.c](https://bitbucket.org/HR_ELEKTRO/cpl01/src/8d8f7cb474a4d318af5f5cb10e8067312fff722e/sudoku/progs/solveDiagonalSudokuFast.c).

# **Een nieuwe uitdaging**

Nu we een programma hebben geschreven dat Sudoku puzzels op kan lossen is het tijd voor de volgende uitdaging.

## **Opdracht 18: Binairo**

Schrijf een programma waarmee Binairo puzzels opgelost kunnen worden. Als je niet weet wat een Binairo puzzel is, kijk dan op [Wikipedia.](https://nl.wikipedia.org/wiki/Takuzu)